## **1. Informações sobre exames época normal**

Exames de Época Normal – Só podem realizar estes exames as/os estudantes que fizeram a escolha de opção por este tipo de avaliação, na data indicada para o efeito.

Nota importante: após o lançamento da Avaliação de Frequência, todos os alunos passam para a pauta de exame de Época Normal (este procedimento é um automatismo do NONIO). Isto não quer dizer que todos os alunos que reprovaram possam realizar este exame.

Quem reprovou na Avaliação de Frequência ou quem aprovou e queira fazer Melhoria deve seguir os passos indicados no ponto 2., passos esses que também se aplicam aos alunos que reprovaram ou queiram fazer Melhoria do exame de Época Normal.

### Esquema:

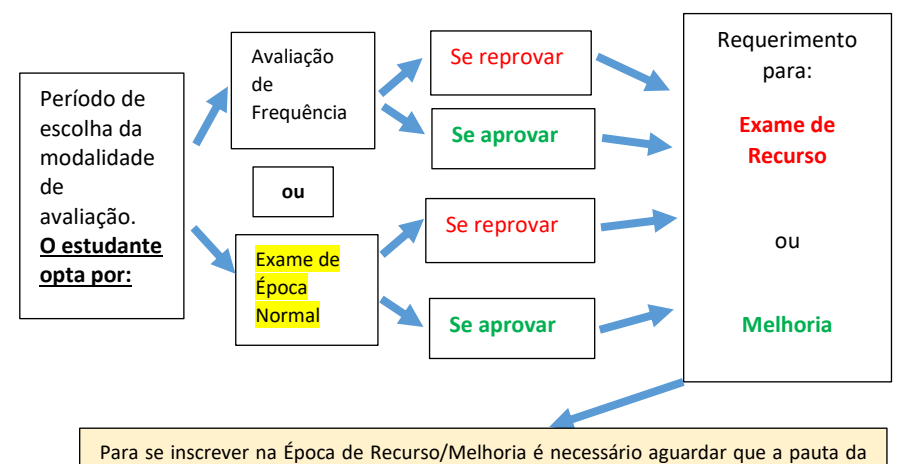

Época Normal esteja lacrada (compete ao docente lacrar as pautas).

Se não conseguir efetuar a inscrição, podem existir 2 motivos:

- a) o docente não lacrou a pauta de Exame Normal;
- b) ainda não está no período de inscrição para Exame de Recurso/Melhoria.

**O estudante que reprove na Avaliação de Frequência NÃO pode apresentar-se a Exame de Época Normal, apenas na Época de Recurso.**

### **CONSULTA DA ESCOLHA DO TIPO DE AVALIAÇÃO**:

O tipo de avaliação escolhido pode ser verificado no **INFORESTUDANTE**, em "**Minhas Disciplinas**" >>> "**Inscrição em Avaliações**" >>> separador "**Regimes de Avaliação**" e clicar em "**Detalhes**" da unidade curricular.

# **2. Procedimento para inscrição em exame de recurso e**

## **melhoria**

O período para a inscrição em Exame de Recurso/Melhoria **termina 2 dias antes da data calendarizada** (Ex.: exame de recurso agendado para o dia 14/7 a inscrição termina no dia 12/7).

Passos que devem seguir para se inscreverem em Exame de Época de Recurso ou Melhoria:

### Aceder ao menu **Balcão Académico / Requerimentos** clicar **Adicionar**.

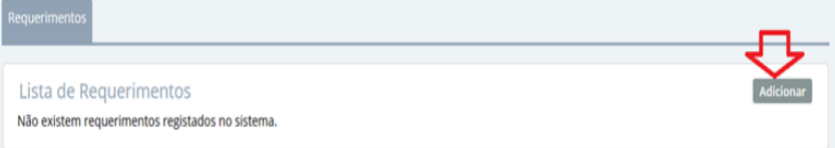

Passo 1 - No tipo de requerimento escolher o tipo (por exemplo):

- **- Inscrição em exame da época de recurso**
- **- Inscrição em exame de melhoria na época de recurso**

Passo 2 - De seguida escolher, no Âmbito ➔ o curso com matrícula ativa. Passo 3 - Escolher o ano letivo atual.

Passo 4 - Escolher a unidade curricular à qual pretende inscrever-se. CLICAR em GRAVAR.

Este passo irá gerar um emolumento que deverá ser pago, obrigatoriamente,

independentemente de ir fazer o exame ou faltar ao mesmo. O nome do estudante passa a constar, automaticamente, na pauta.

Estes passos deverão ser repetidos para todas as unidades curriculares que o aluno pretenda fazer na Época de Recurso/Melhoria.

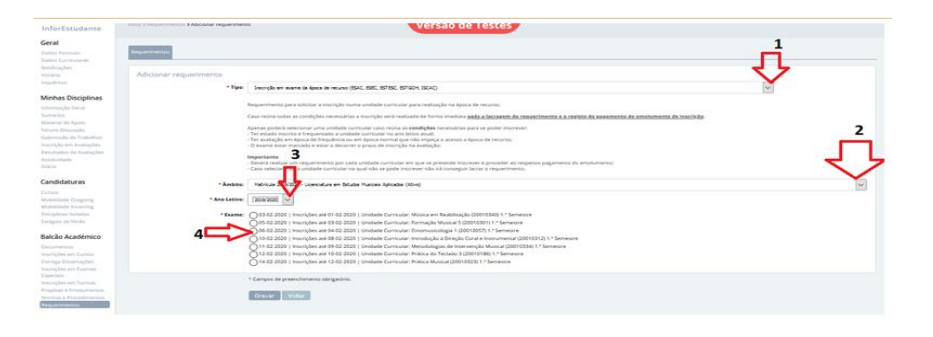

### Nota:

- 1) a única diferença entre inscrição em exame de melhoria e inscrição em exame de recurso é a escolha do tipo de requerimento (passo 1).
- 2) para se inscrever na Época de Recurso basta que a pauta da Época Normal esteja lacrada (compete ao docente lacrar as pautas).
- 3) se não conseguir efetuar a inscrição, podem existir 2 motivos:
	- a) o docente não lacrou a pauta de Exame Normal;
	- b) ainda não está no período de inscrição para Exame de Recurso/Melhoria